## Примена софтверског пакета GNU Octave — Control

Функционалности из овог примера део су пакета Control коjи се може инсталирати помоћу команде у GNU Octave командноj линиjи pkg install control или из софтверског репозиториjума Linux оперативних система заснованих на Ubuntu дистрибуциjи командом из терминала:

sudo apt-get install octave-control.

## Дефинисање система

За континуалан систем описан диференцијалном једначином облика  $P(D)y(t) = Q(D)x(t)$ , може се дефинисати оператор система којим се трансформише побуда у одзив као:

$$
y(t) = H(D)x(t), \quad H(D) = \frac{Q(D)}{P(D)}.
$$
 (1)

У софтверском пакету GNU Octave систем се дефинише дефинисањем преносног оператора. Као оператор диференцирања користи се уопштена комплексна учестаност s, чиjе jе теориjско заснивање у Фуриjеовоj и Лапласовоj трансформациjи, али ниjе од посебног интереса за коришћење функциjа. Даље се помоћу њега може директно дефинисати оператор система  $H(s) = \dfrac{Q(s)}{P(s)}.$  Тако дефинисан систем се користи као аргумент осталих функциjа.

**Пример.** Систему датом диференцијалном једначином:  $(2D^2 + 1)y(t) = 3Dx(t)$  одговара оператор система  $H(D) = \frac{3D}{2D^2 + 1}$ . Овај систем се онда дефинише као у GNU Octave на следећи начин

```
1 clear all;
  close all;
3 clc;
4
  pkg load control;
6
  s = tf('s');8
9 \text{ H} = 3*s/(2*s^2 + 1);10
11 H
```
У последњој линији кôда исписује се дефинисан систем као

```
Transfer function 'H' from input 'u1' to output ...
```
3 s y1: ---------  $2 s^2 + 1$ 

Continuous-time model.

## Одређивање импулсног одзива

Импулсни одзив добиjа се функциjом impulse коjа враћа домен и израчунат импулсни одзив, такође црта и график импулсног одзива. Импулсни одзив система из примера добиjа се, на пример, на следећи начин:

```
^{\rm 1}_{\rm 2} # Podesavanje izgleda grafika
3 hf = figure;
4 set (hf,'papertype', '<custom>')
5 set (hf ,'paperunits','inches');
6 set (hf ,'papersize',[4 3])
7 set (hf, 'paperposition', [0,0, [4 3]])8 set (hf ,'defaultaxesfontsize', 12)
9
10 # Odredjivanje impulsnog odziva
11 [h,t] = impulse(H)
```

```
12
13 #Crtanje impulsnog odziva
14 plot(t,h);
15 xlabel("$t$"); ylabel("$h(t)$"); title("Impulsni odziv")
16 grid();
17 print (hf, "plot_H.pdf", "-dpdflatexstandalone");
```
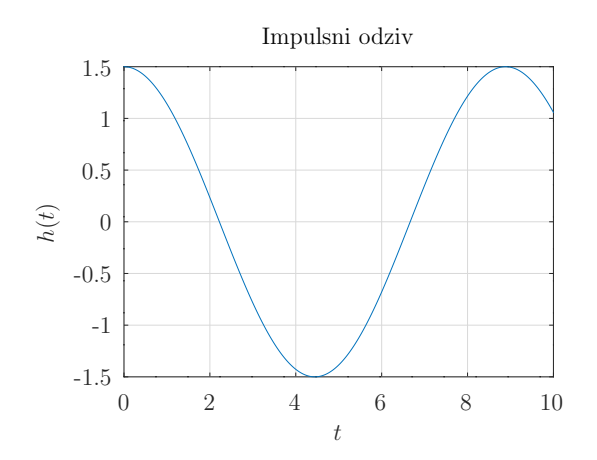

У овом конкретном примеру, подешено jе да се генерише LATEX изворни код коjи се компаjлира тако да се лепо рендерује и LAT<sub>EX</sub> lettering за ознаке оса.

## Одређивање принудног одзива

Принудни одзив одређуjе се функциjом lsim. Потребно jе дефинисати побуду у довољном броjу тачака, а потом проследити временски домен и вредности побуде у тим тренуцима функциjи. Функциjа враћа временски домен и израчунат одзив. На пример, одзив на побуду  $x(t) = \cos(t) u(t)$  за  $0 \le t \le 20$  добија се на следећи начин:

```
1 # Podesavanje izgleda grafika
2 hf = figure;
 3 set (hf ,'papertype', '<custom >')
 4 set (hf ,'paperunits','inches');
5 set (hf ,'papersize',[4 3])
 6 set (hf ,'paperposition', [0 ,0 ,[4 3]])
 7 set (hf ,'defaultaxesfontsize', 12)
 8
9 # Definise se vremenski domen i pobuda
10 T = 20
11 t = 1inspace(0, T, 1000);
12
13 u = cos(t);14
[y, t] = \text{lsim}(H, u, t);16
17 #Crtanje impulsnog odziva
18 plot(t,y);
19 xlabel("$t$"); ylabel("$y_{\\mathrm{p}}(t)$"); title("Prinudni odziv")
20 grid();
21 print (hf, "plot_Y.pdf", "-dpdflatexstandalone");
```
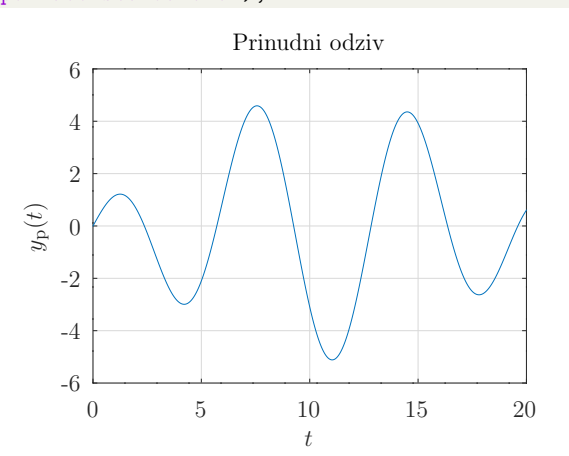

За преостале информациjе погледати документациjу пакета Control.